# Advanced Designer Topics

*\*Demonstrative, not instructional*

### Overview

- Macros
- Look-up tables
- Invisible Variables
- Masking
- Preloading long-lists of options
- Cascading options
- Single random selection of item from roster

#### Macros

• What is it?

– Macros simplify writing complicated expressions with repetitive sub-expressions. You make define parts of the expression and then link them. They can be used in validation and enablement conditions.

#### Macros

• Example: Let's say you are conducting an employee survey and want to enable certain questions based on certain characteristics of the worker. For example, let's say you want ask some questions for public sector workers, that are female, and of child-bearing age. You could create 1 long enablement condition or split it up and define a macro.

#### **How to do it**

- So you select \$m -> add new macro, and define individual macros.
- Then you can insert *\$c* && *\$worker* && *\$publicSector* as an enablement condition.

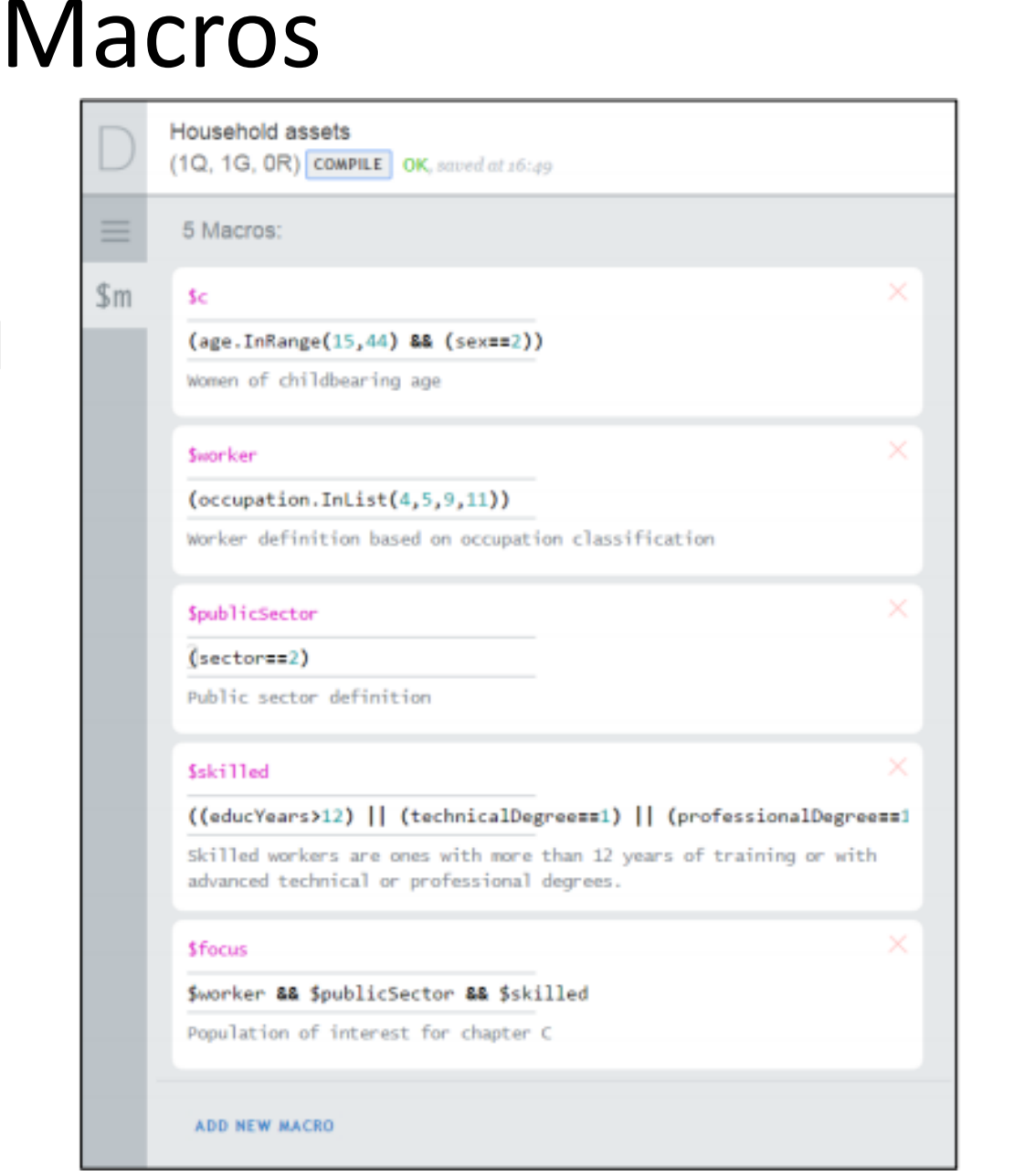

### Look-up tables

• What is it?

– **Lookup tables** are reference tables that may be used in validation and enabling conditions. They are prepared as external tab-delimited files and uploaded to the questionnaire in the Designer.

- Examples of possible application:
	- Crop yields by crop
	- Salary ranges by occupation
	- Price ranges for certain products

### Look-up tables

#### **How to do it**

- Select book looking icon
- Upload table

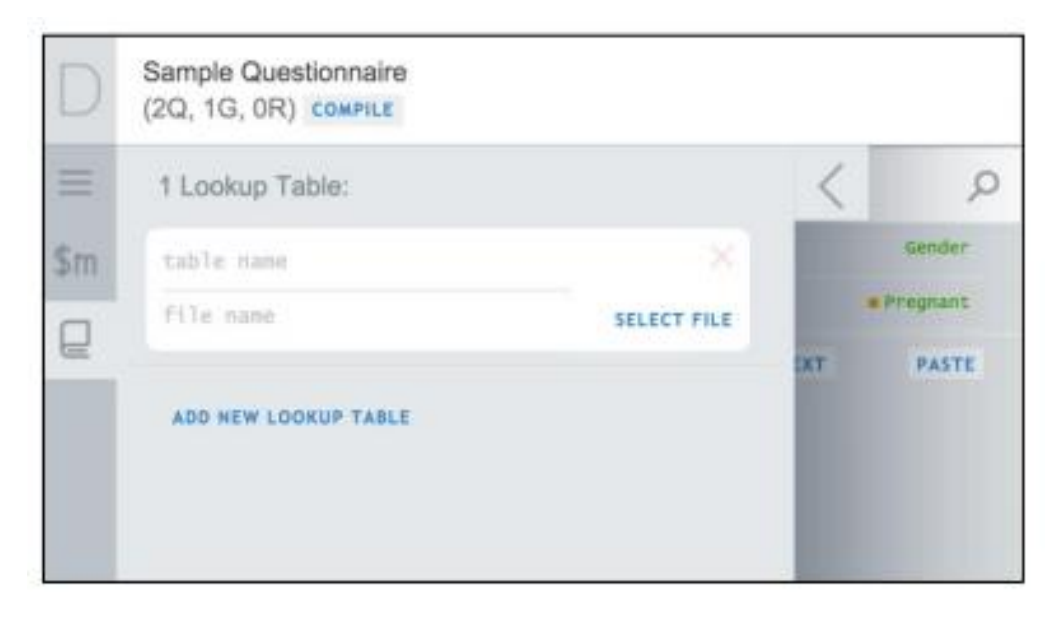

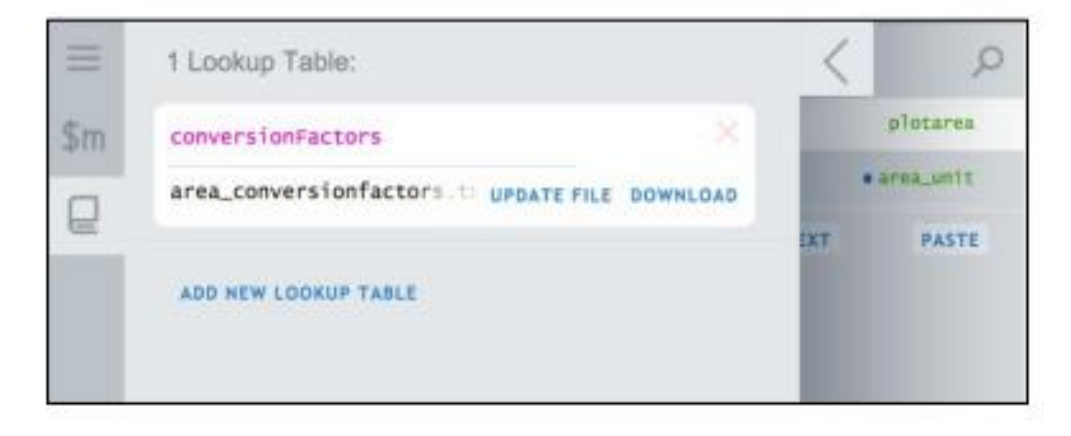

### Invisible Variables

- What is it?
	- Variables are created kind of like questions, but are actually derived from the answers to other questions. They do not appear in the questionnaire, but do appear in the final dataset.
- Examples of possible application:
	- Computing total number of hours worked if average per day, and # of days is asked
	- Compute yield if production, and area are asked

## Invisible Variables

#### **How to do it**

- Select "Add Variable"
- Define it

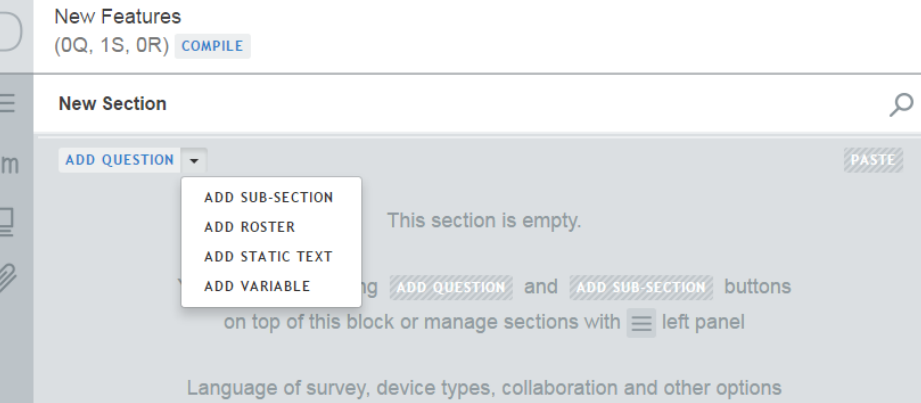

can be found at *serrings* panel (top right corner)

# Masking

- What is it?
	- **Masking** is used to define the structure of a text question or *string.*
- Examples of possible application:
	- Phone numbers
	- Flight numbers
	- Id codes

#### **How to do it**

• Create text question, and define pattern.

# Masking

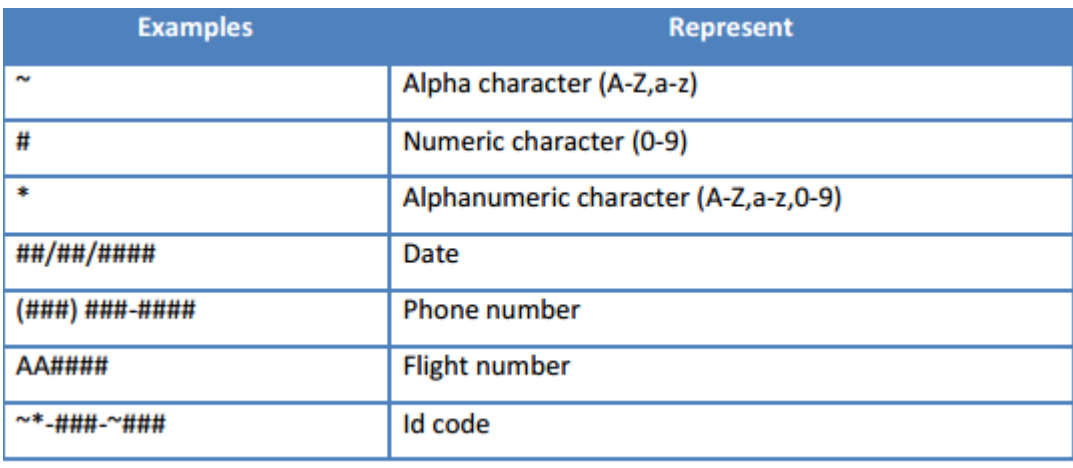

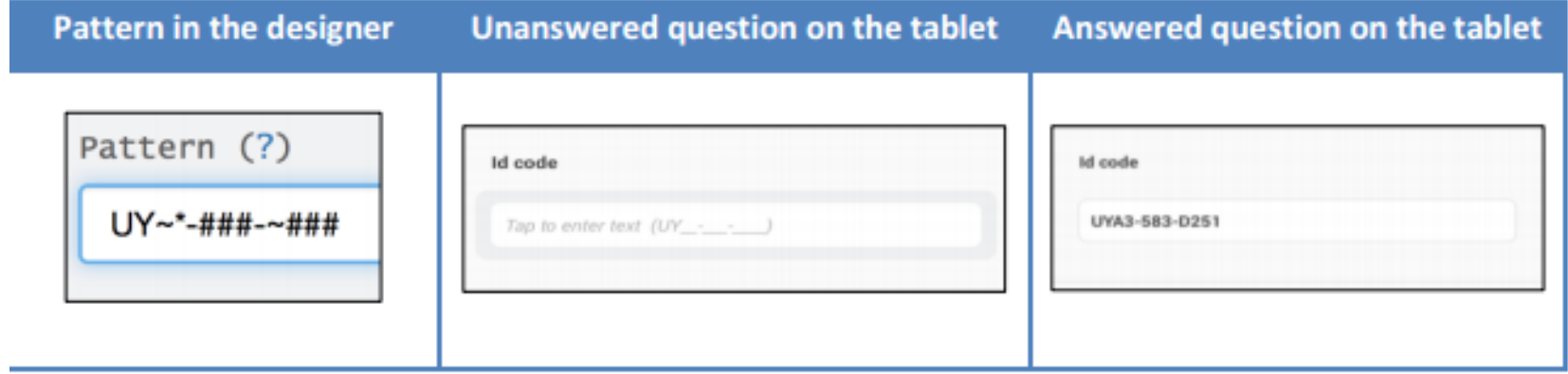

# Pre-loading long lists of options

- What is it?
	- It's referred to "combo box" in the designer. Essentially it's used to load long lists of categorical options with codes instead of entering them oneby-one.
- Examples:
	- Crops with codes
	- Occupations with codes

## Pre-loading long lists of options

#### **How to do it**

- Create .tab file
- Upload it.

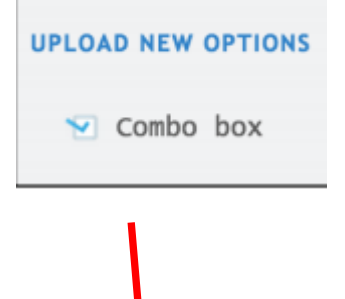

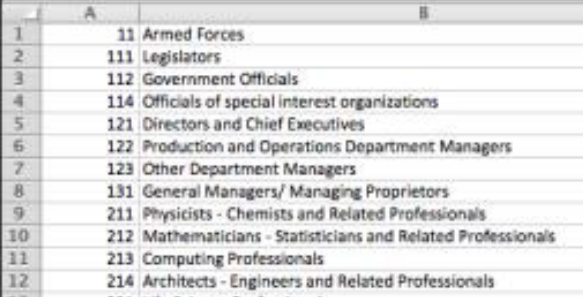

33 221 Life Science Professiona Choose File Occupation list.tab

Upload

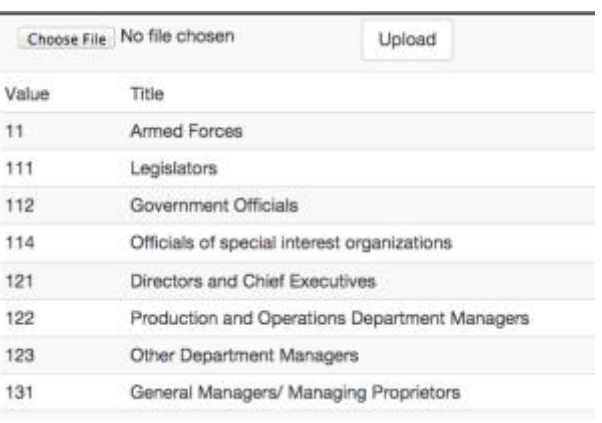

## Cascading Combo Box

- What is it?
	- Filters answer options based on the answer to previous question.
- Examples:
	- Select Region, and filter cities based on selected region
	- Select occupation category, then filter occupations

### Cascading Combo Box

- How to do it:
	- Same as combo box, but w/ extra column specifying parent code
	- Mark "is cascading"
	- Specify parent

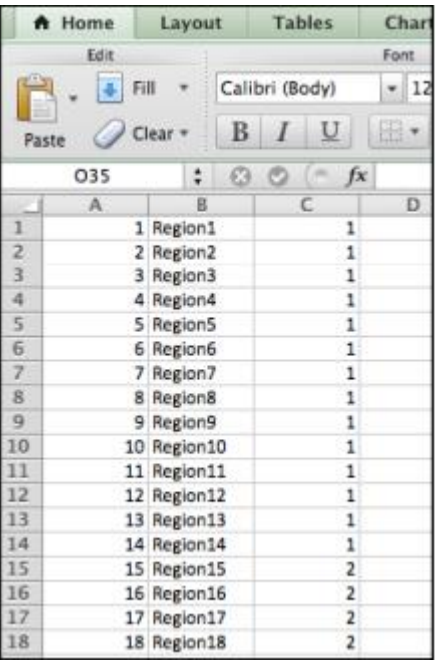

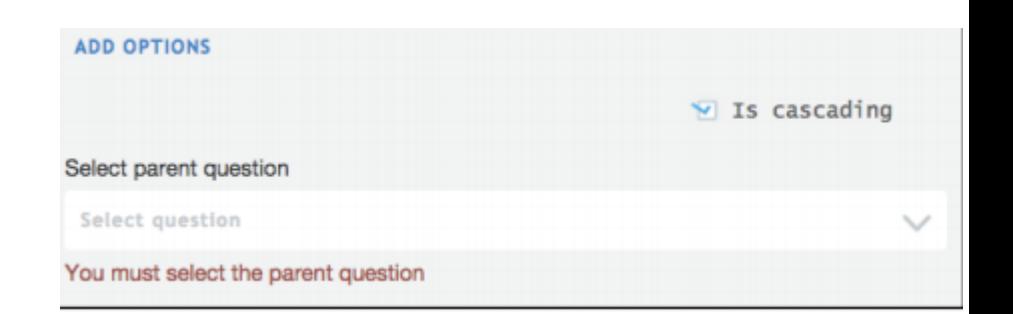

#### Single Random selection from Roster

- What is it?
	- A random number is b/t 0 and 1 which can be used for randomized selection. This is automatically generated for ever
- Examples:
	- Random selection of hh member from roster
	- Random selection of employee from employee roster

#### **Questions????**